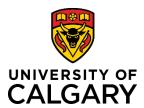

# **Quick Reference Guide**

# **Purpose:**

After a Pre-award record is created and the status is changed by the PI to <u>Submitted for Approvals</u>, the Academic Approver's section is populated. Rules for approvals including the sequence in which they occur, are based on audit, university, and faculty policies. These policies are built-into RMS's approval workflow.

RMS does provide some flexibility for those with permissions to amend the sequence. Research Facilitators and ADRs can re-sequence approvers that have not yet approved a Pre-award record with any of the following statuses:

- In Preparation
- Submitted for Approvals
- Pending PI Information

Grants Assistant and Grants Officer can re-sequence <u>approvers that have not yet approved</u> a Pre-award record with any of the following statuses:

- In Preparation
- Submitted for Approvals
- Pending PI Information
- For Intake by Research Services
- For Review by Research Services

# **Audience:**

# ADRs, Research Facilitators, RSO

# To re-sequence approvers:

#### Step 1:

Open the Pre-award record and Click the Approvals & Comments tab.

#### Step 2:

Under the Academic Approvals section, click the dropdown arrow beside an Approver with a status of Pending approval or Queued for approval and select the number in the sequence you want them to appear. The sequence for the remaining approver(s) will update accordingly.

### Step 3:

Click Save & Progress.

# Step 4:

Select <u>Submitted for Approval</u> and then click **Save & Set Status**.

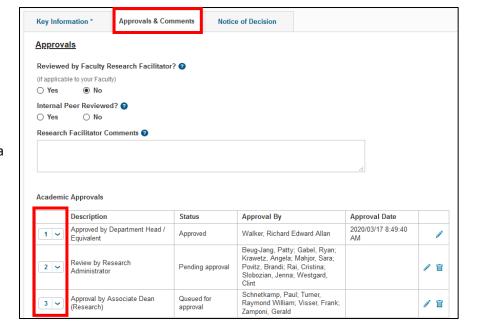